## QGOTV.org How to Change your Password OGOTV.org<br>
How to Change your Passwi<br>
1. Open the QGOTV.org website<br>
2. In the upper righthand corner click on "Sign In"

- 
- 

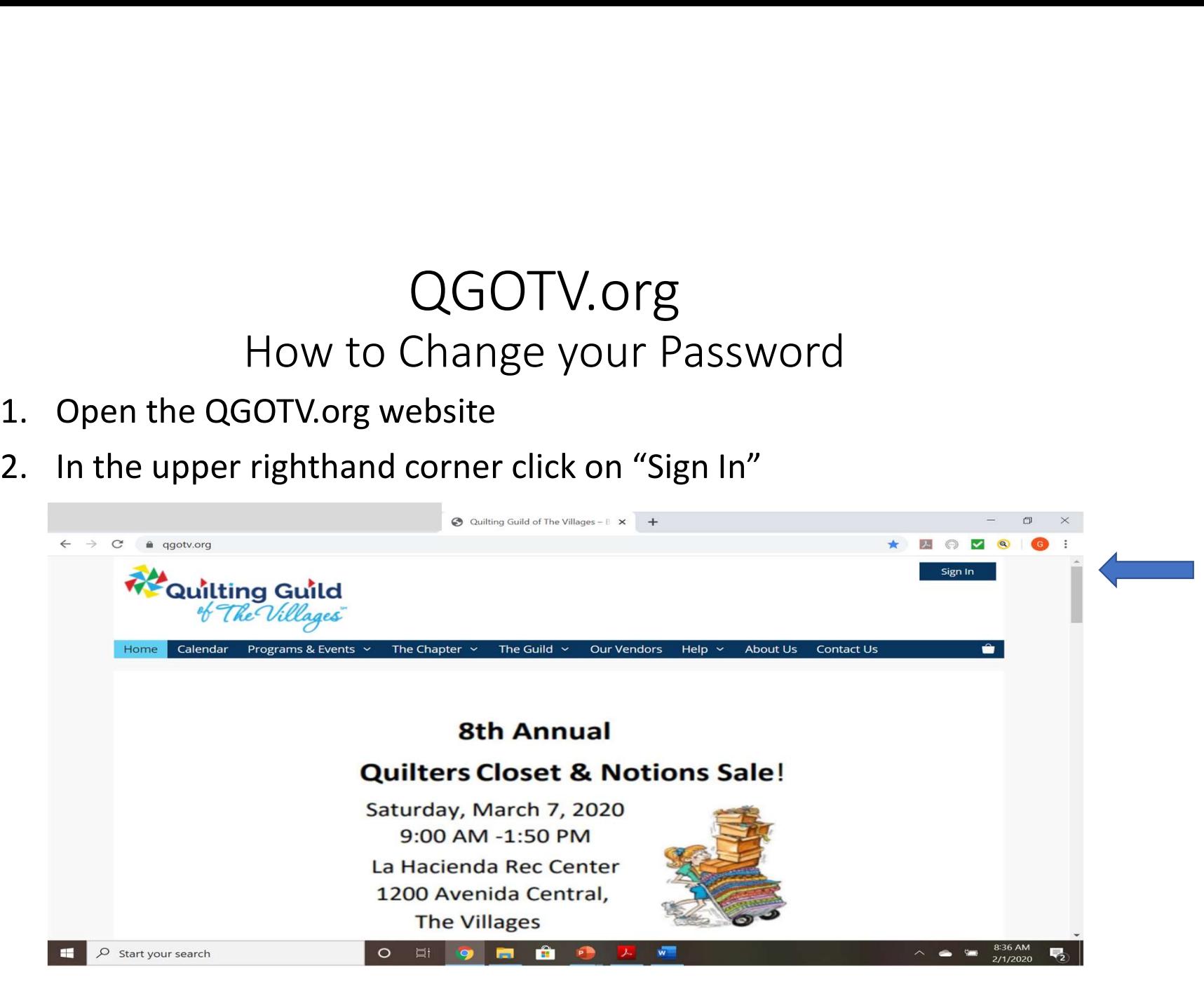

1. Click on "Forgot Password? Click here to Reset"

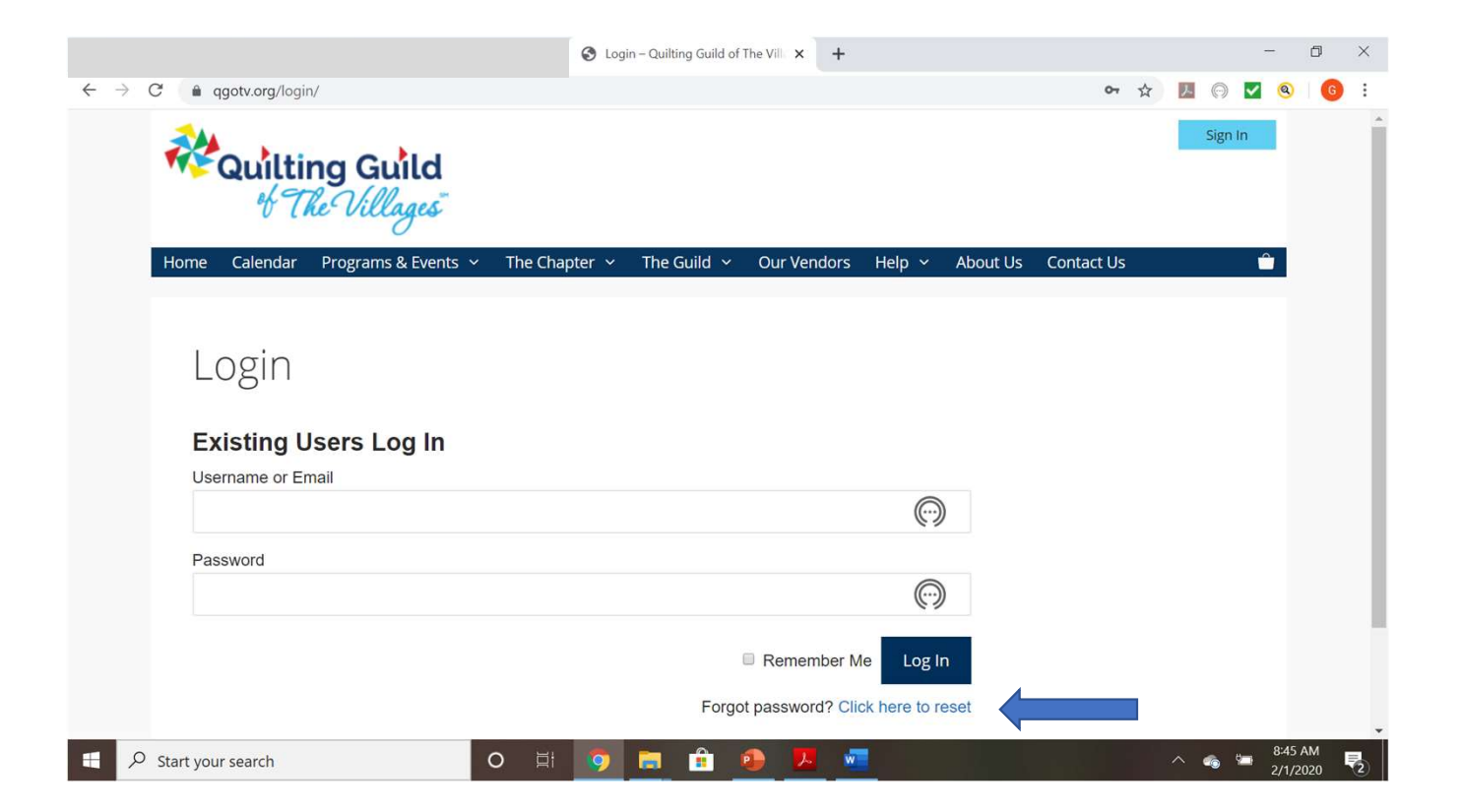

Enter your Username and email address Username will be your first and last name all small letters with no spaces. Enter Email address Then click on "Reset Password" You will then receive an email with a new unique password

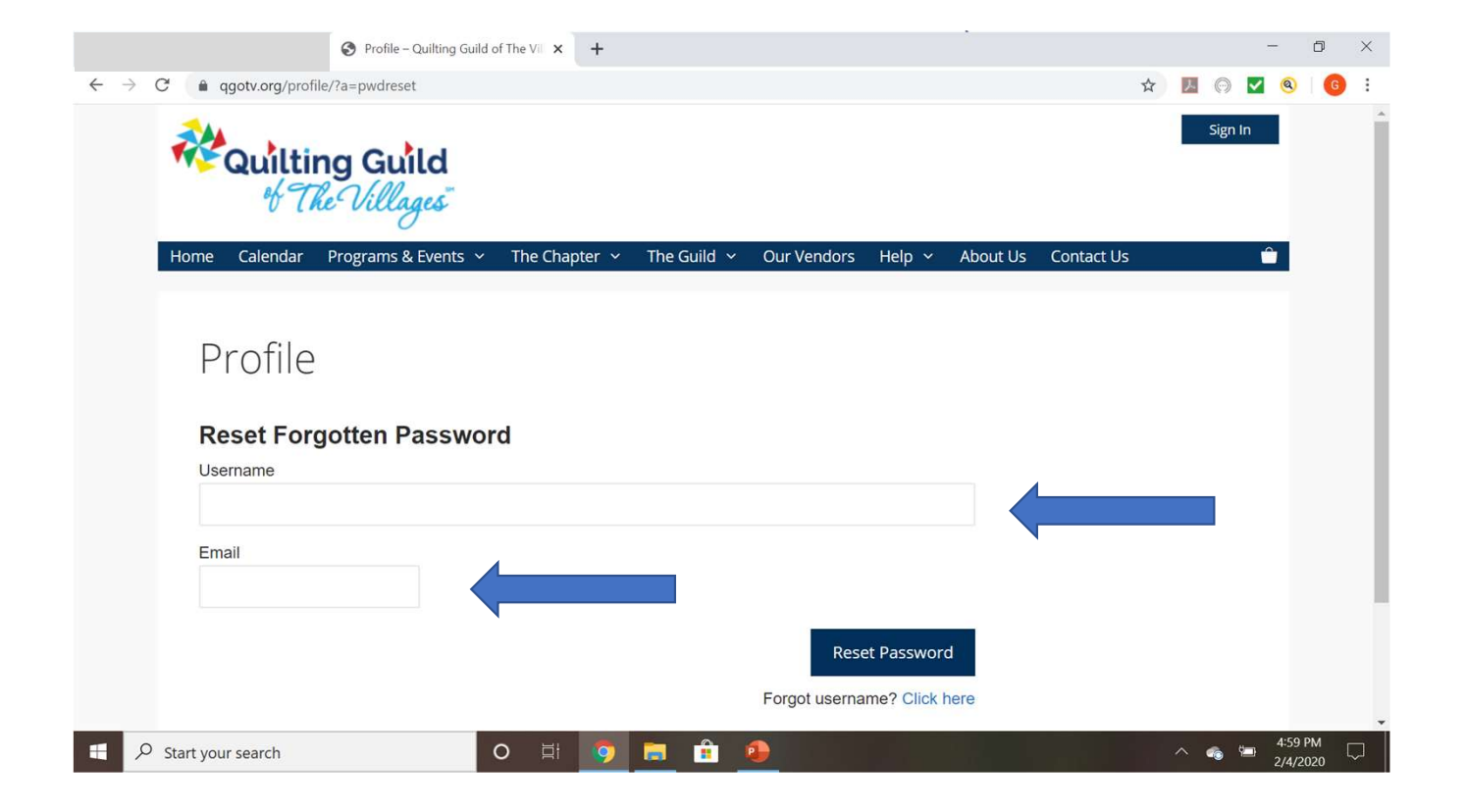

After you receive your new password, you will need to log back into QGOTV.org then click on Sign In Enter your Username and then the Password that was sent to you. It would be a good idea to "copy and paste" the password since it is usually Caps, small letters, numbers and/or symbols Click on Log In

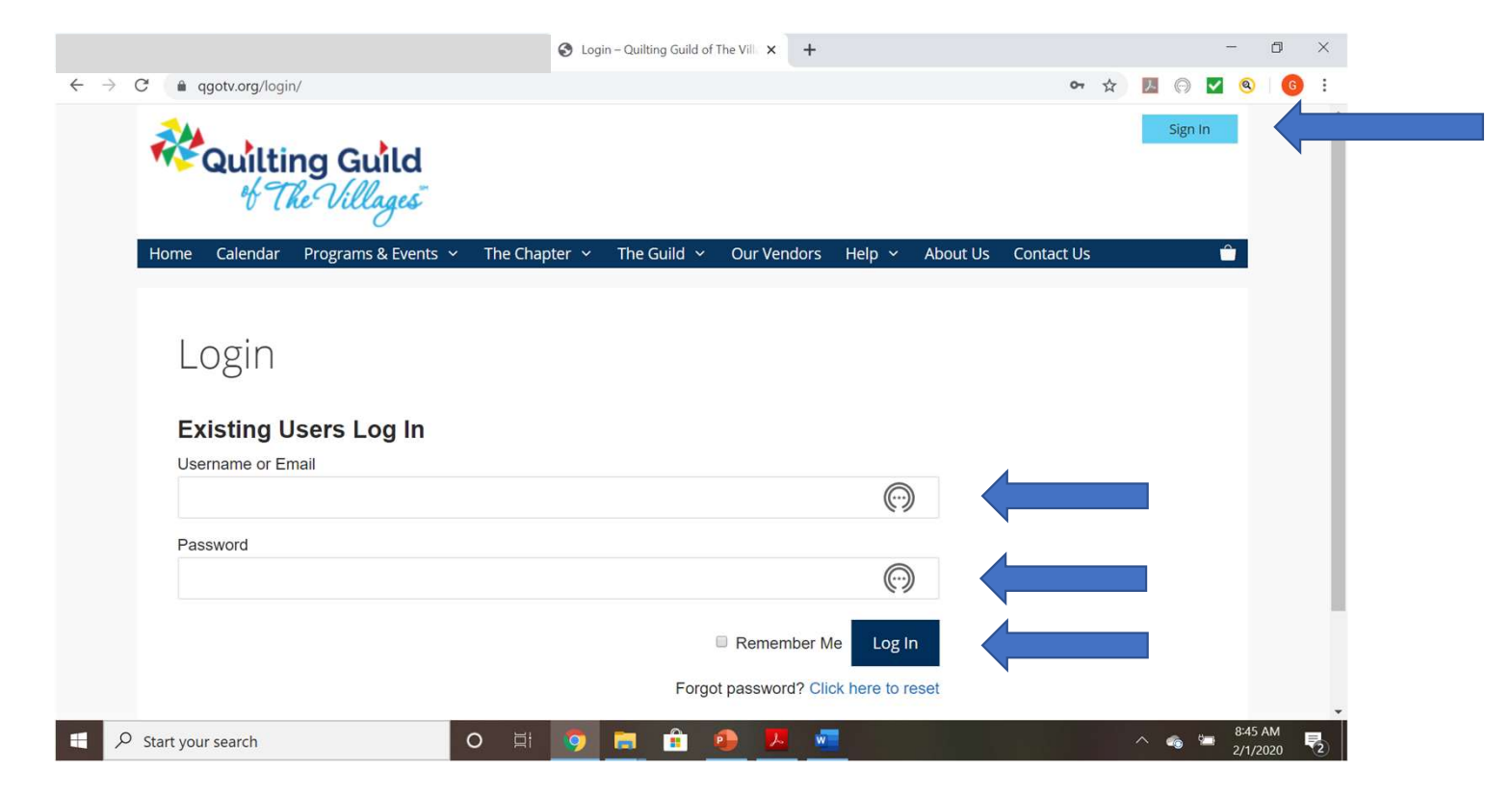

- 1. To Change your password click on Hello and your name
- 2. Click on "Change Password"

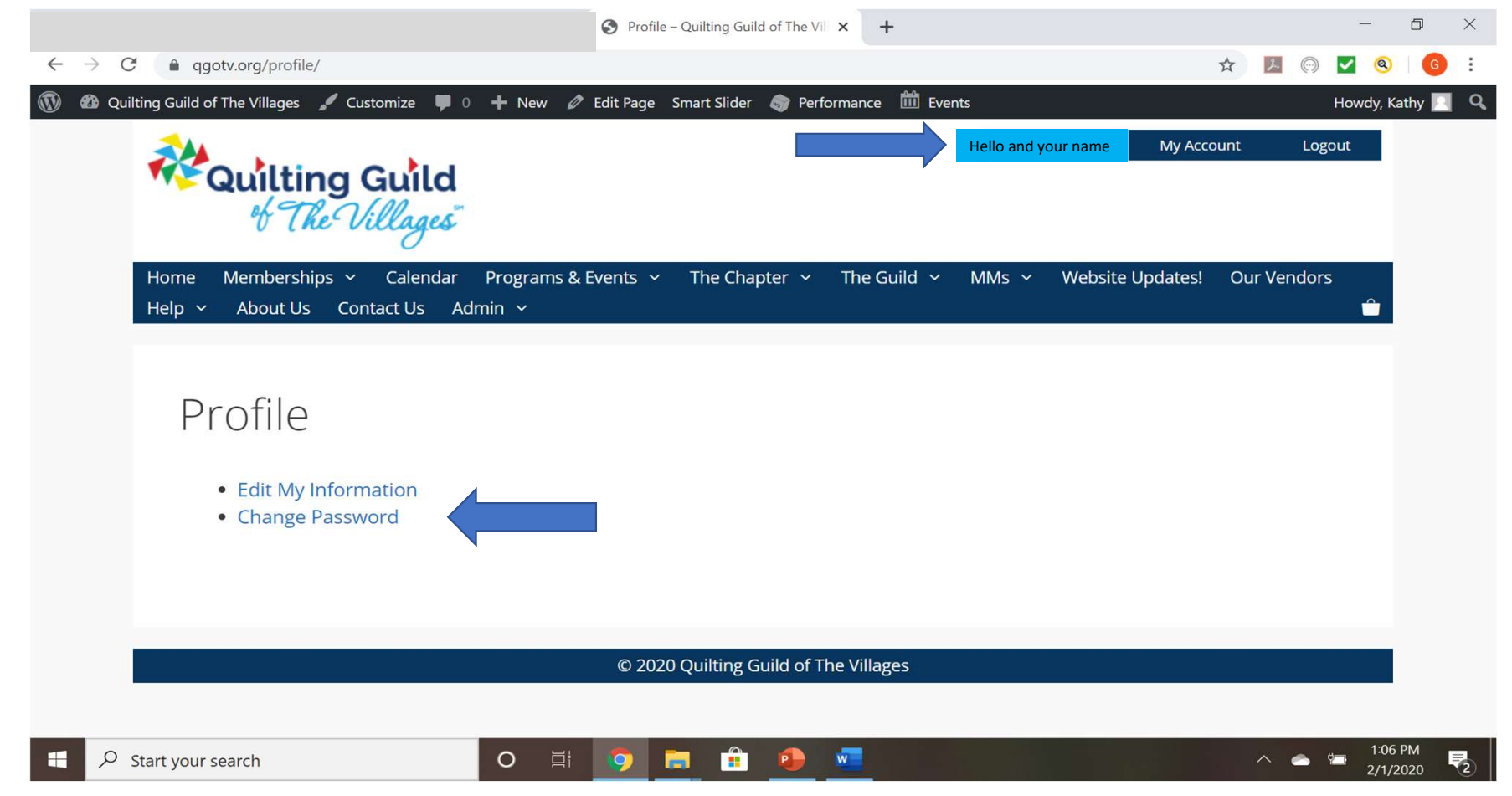

- 1. Type your New Password
- 2. Confirm New Password (retype it)
- 3. Click on Update Password
- 4. Your Password has now been successfully changed

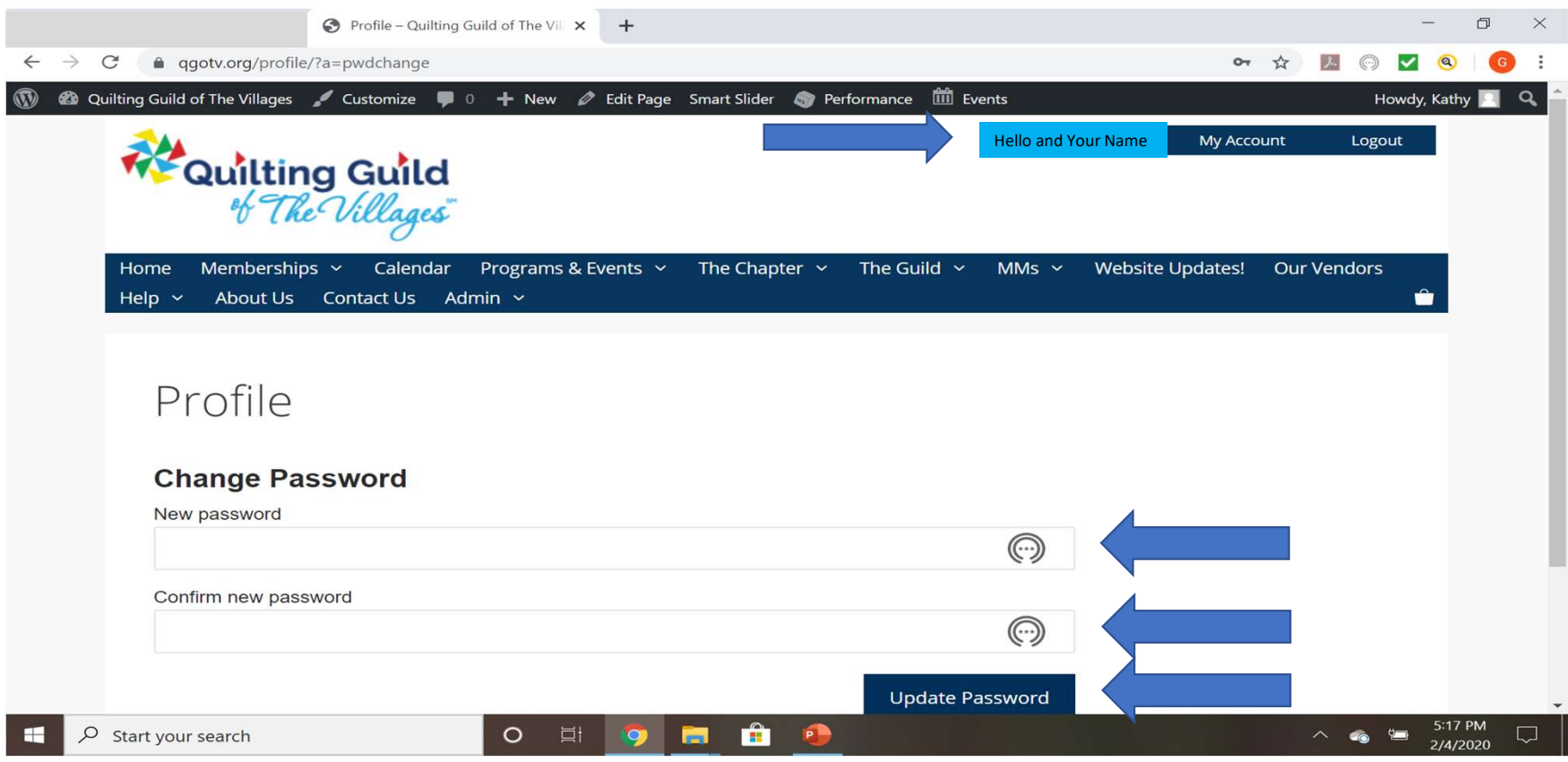